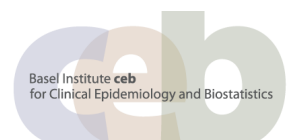

# Tutorial: ggplot2

# About the ggplot2 Package

### **Introduction**

"ggplot2 is an R package for producing statistical, or data, graphics, but it is unlike most other graphics packages because it has a deep underlying grammar. This grammar, based on the Grammar of Graphics (Wilkinson, 2005), is composed of a set of independent components that can be composed in many different ways. [..] Plots can be built up iteratively and edited later. A carefuly chosen set of defaults means that most of the time you can produce a publication-quality graphic in seconds, but if you do have speical formatting requirements, a comprehensive theming system makes it easy to do what you want. [..]

ggplot2 is designed to work in a layered fashion, starting with a layer showing the raw data then adding layers of annotation and statistical summaries. [..]"

*H.Wickham, ggplot2, Use R, DOI 10.1007/978-0-387-98141\_1, © Springer Science+Business Media, LLC 2009*

"ggplot2 is a plotting system for R, based on the grammar of graphics, which tries to take the good parts of base and lattice graphics and none of the bad parts. It takes care of many of the fiddly details that make plotting a hassle (like drawing legends) as well as providing a powerful model of graphics that makes it easy to produce complex multi-layered graphics."

*http://had.co.nz/ggplot2, Dec 2010*

### **Author**

ggplot2 was developed by Hadley Wickham, assistant professor of statistics at Rice University, Houston. In July 2010 the latest stable release (Version 0.8.8) was published.

Hadley Wickham February 3, 2010 Dobelman Family Junior Chair Statistics, Rice University 515 450 8171 6100 Main St MS#138 hadlev@rice.edu Houston TX 77005-1827 http://had.co.nz

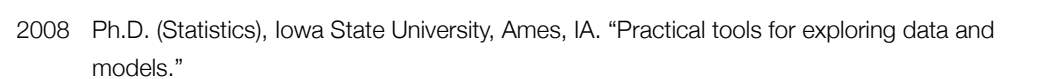

- 2004 M.Sc. (Statistics), First Class Honours, The University of Auckland, Auckland, New Zealand.
- 2002 B.Sc. (Statistics, Computer Science), First Class Honours, The University of Auckland, Auckland, New Zealand.
- 1999 Bachelor of Human Biology, First Class Honours, The University of Auckland, Auckland, New Zealand.

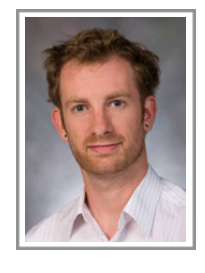

# Tutorial

# **#### Sample code for the illustration of ggplot2**

# **#### Ramon Saccilotto, 2010-12-08**

#### *### install & load ggplot library*

install.package("**ggplot2**") library("**ggplot2**")

#### *### show info about the data*

head(diamonds) head(mtcars)

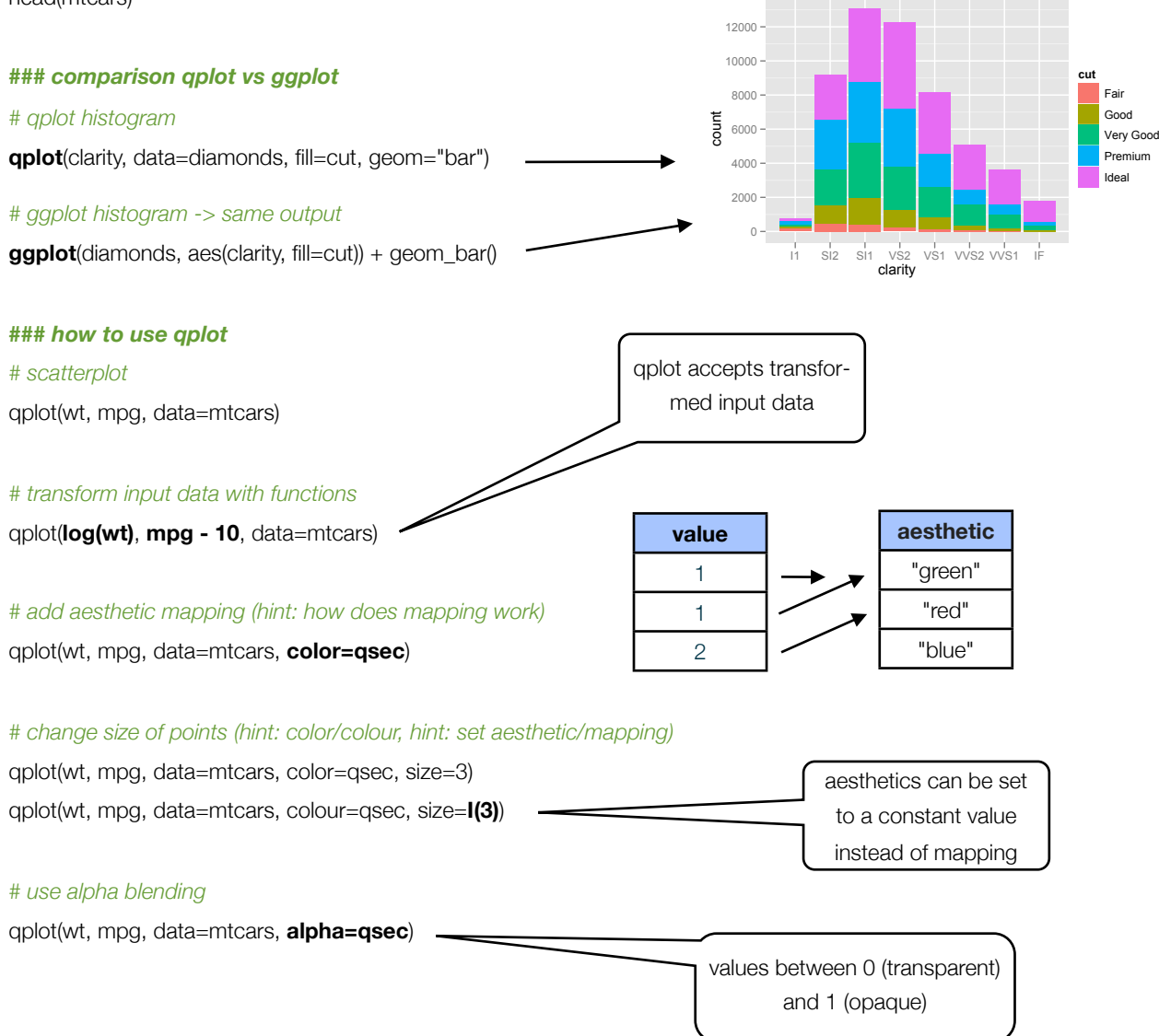

#### *# continuous scale vs. discrete scale*

head(mtcars) qplot(wt, mpg, data=mtcars, **colour=cyl**) levels(mtcars\$cyl) qplot(wt, mpg, data=mtcars, **colour=factor(cyl)**)

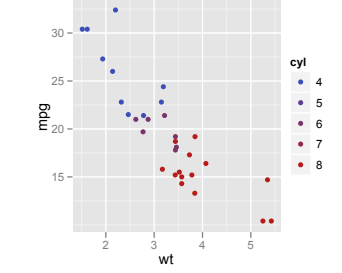

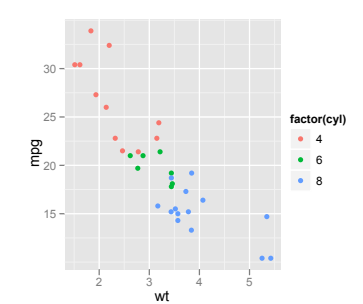

#### *# use different aesthetic mappings*

qplot(wt, mpg, data=mtcars, **shape**=factor(cyl)) qplot(wt, mpg, data=mtcars, **size**=qsec)

#### *# combine mappings (hint: hollow points, geom-concept, legend combination)*

qplot(wt, mpg, data=mtcars, **size=qsec, color=factor(carb)**) qplot(wt, mpg, data=mtcars, **size=qsec, color=factor(carb), shape=I(1)**) qplot(wt, mpg, data=mtcars, **size=qsec, shape=factor(cyl)**, geom="point") qplot(wt, mpg, data=mtcars, **size=factor(cyl)**, geom="point")

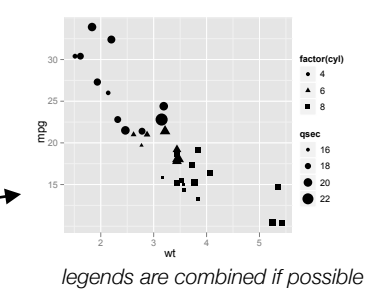

#### *# bar-plot*

qplot(factor(cyl), data=mtcars, **geom="bar"**)

#### *# flip plot by 90°*

qplot(factor(cyl), data=mtcars, geom="bar") + **coord\_flip()**

#### *# difference between fill/color bars*

qplot(factor(cyl), data=mtcars, geom="bar", **fill**=factor(cyl)) qplot(factor(cyl), data=mtcars, geom="bar", **colour**=factor(cyl))

#### *# fill by variable*

qplot(factor(cyl), data=mtcars, geom="bar", **fill=factor(gear)**)

#### *# use different display of bars (stacked, dodged, identity)*

#### head(diamonds)

qplot(clarity, data=diamonds, geom="bar", fill=cut, **position="stack"**) qplot(clarity, data=diamonds, geom="bar", fill=cut, **position="dodge"**) qplot(clarity, data=diamonds, geom="bar", fill=cut, **position="fill"**) qplot(clarity, data=diamonds, geom="bar", fill=cut, **position="identity"**)

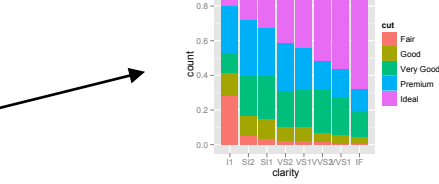

count

1000

3000

1.0

qplot(clarity, data=diamonds, **geom="freqpoly"**, group=cut, colour=cut, **position="identity"**) qplot(clarity, data=diamonds, **geom="freqpoly"**, group=cut, colour=cut, **position="stack"**)

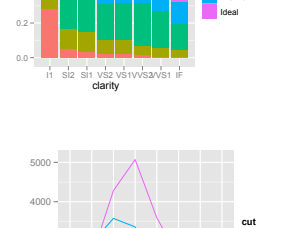

clarity

I1 SI2 SI1 VS2 VS1VVS2VVS1 IF

flips the plot after calculation of

any summary statistics

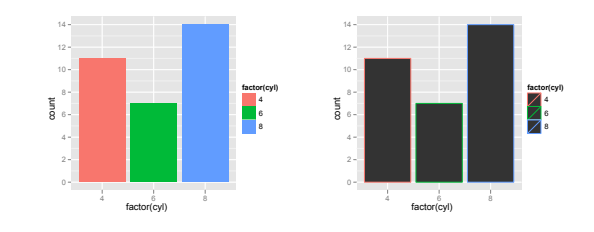

Fair Good Very Good Premium Ideal

#### *# using pre-calculated tables or weights (hint: usage of ddply in package plyr)*

table(diamonds\$cut) t.table <- ddply(diamonds, c("clarity", "cut"), "nrow") head(t.table)

qplot(cut, nrow, data=t.table, geom="bar") qplot(cut, nrow, data=t.table, geom="bar", **stat="identity"**) qplot(cut, nrow, data=t.table, geom="bar", **stat="identity", fill=clarity**)

qplot(cut, data=diamonds, geom="bar", **weight=carat**) qplot(cut, data=diamonds, geom="bar", **weight=carat, ylab="carat"**)

#### *### excursion ddply (split data.frame in subframes and apply functions)*

**ddply**(diamonds, **"cut"**, "nrow")

**ddply**(diamonds, **c("cut", "clarity")**, "nrow")

**ddply**(diamonds, "cut", mean)

**ddply**(diamonds, "cut", **summarise**, meanDepth = mean(depth))

**ddply**(diamonds, "cut", **summarise**, lower = quantile(depth, 0.25, na.rm=TRUE), median = median(depth, na.rm=TRUE),  $upper = quantile(depth, 0.75, na.rm=TRUE)$ 

count

t.function <- function(x,y){

```
z = \text{sum}(x) / \text{sum}(x+y)return(z)
```
}

**ddply**(diamonds, "cut", summarise, custom = t.function(depth, price)) **ddply**(diamonds, "cut", summarise, custom = sum(depth) / sum(depth + price)) *### back to ggplot*

#### *# histogram*

qplot(carat, data=diamonds, **geom="histogram"**)

#### *# change binwidth*

qplot(carat, data=diamonds, geom="histogram", **binwidth=0.1**) qplot(carat, data=diamonds, geom="histogram", **binwidth=0.01**)

#### *# use geom to combine plots (hint: order of layers)*

qplot(wt, mpg, data=mtcars, **geom=c("point", "smooth")**) qplot(wt, mpg, data=mtcars, **geom=c("smooth", "point")**) qplot(wt, mpg, data=mtcars, **color=factor(cyl)**, **geom=c("point", "smooth")**)

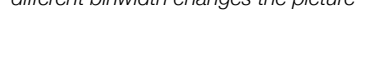

Fair Good Very-Good Premium Idea<br> **Cut** 

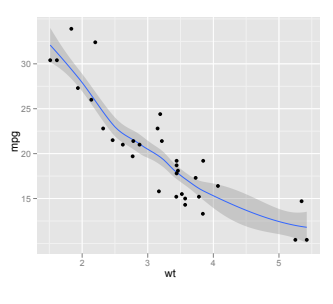

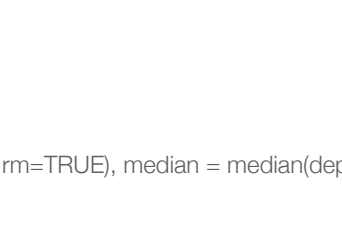

carat

4000

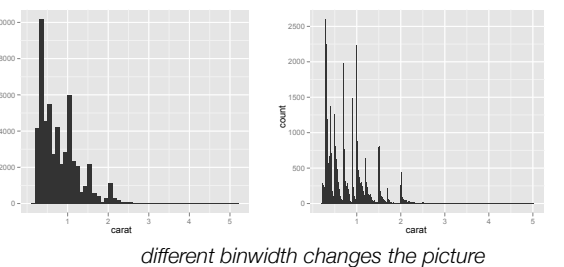

#### *# tweeking the smooth plot ("loess"-method: polynomial surface using local fitting)*

qplot(wt, mpg, data=mtcars, geom=c("point", "smooth"))

#### *# removing standard error*

qplot(wt, mpg, data=mtcars, geom=c("point", "smooth"), **se=FALSE**)

#### *# making line more or less wiggly (span: 0-1)*

qplot(wt, mpg, data=mtcars, geom=c("point", "smooth"), **span=0.6**) qplot(wt, mpg, data=mtcars, geom=c("point", "smooth"), **span=1**)

#### *# using linear modelling*

qplot(wt, mpg, data=mtcars, geom=c("point", "smooth"), **method="lm"**)

#### *# using a custom formula for fitting*

#### **library(splines)**

qplot(wt, mpg, data=mtcars, geom=c("point", "smooth"), **method="lm", formula = y ~ ns(x,5)**)

#### *# illustrate flip versus changing of variable allocation*

qplot(**mpg**, **wt**, data=mtcars, facets=cyl~., geom=c("point", "smooth")) qplot(**mpg**, **wt**, data=mtcars, facets=cyl~., geom=c("point", "smooth")) + **coord\_flip()** qplot(**wt**, **mpg**, data=mtcars, facets=cyl~., geom=c("point", "smooth")) flips the plot after calculation of any summary statistics

*# save plot in variable (hint: data is saved in plot, changes in data do not change plot-data)*

*p.tmp <-* qplot(factor(cyl), wt, data=mtcars, geom="boxplot") p.tmp

*# save mtcars in tmp-var* t.mtcars <- mtcars

*# change mtcars*

mtcars <- **transform(mtcars, wt=wt^2)**

# *# draw plot without/with update of plot data* p.tmp

**p.tmp %+% mtcars**

#### *# reset mtcars*

mtcars <- t.mtcars rm(t.mtcars)

#### *# get information about plot*

**summary(p.tmp)**

*# save plot (with data included)*

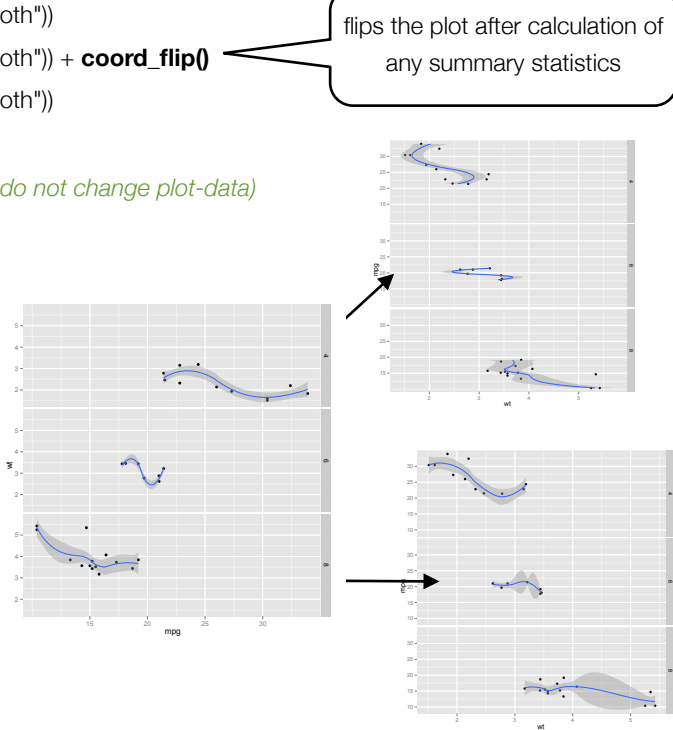

wt

2 3 4 5

mpg 15

25 30

> wt 2 3 4 5

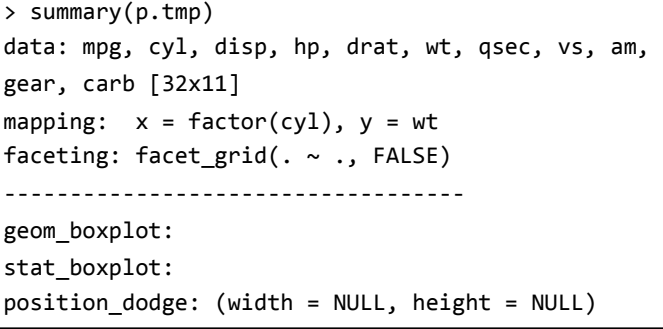

#### **save(p.tmp, file="temp.rData")**

#### *# save image of plot on disk (hint: svg device must be installed)*

**ggsave**(file="test.**pdf**") **ggsave**(file="test.**jpeg**", **dpi=72**)

**ggsave**(file="test.**svg**", **plot=p.tmp**, **width=10**, **height=5**)

#### *### going further with ggplot*

*# create basic plot (hint: can not be displayed, no layers yet)* p.tmp <- **ggplot**(**mtcars**, **aes**(mpg, wt, colour=factor(cyl))) p.tmp

#### *# using additional layers (hint: ggplot draws in layers)*

**p.tmp + layer(geom="point")** p.tmp + layer(geom="point") + layer(geom="line")

#### *# using shortcuts -> geom\_XXX(mapping, data, ..., geom, position)*

p.tmp + **geom\_point()**

#### *# using ggplot-syntax with qplot (hint: qplot creates layers automatically)*

qplot(mpg, wt, data=mtcars, color=factor(cyl), geom="point") **+ geom\_line()** qplot(mpg, wt, data=mtcars, color=factor(cyl), geom=**c("point","line")**)

#### *# add an additional layer with different mapping*

p.tmp + geom\_point() p.tmp + geom\_point() + **geom\_point(aes(y=disp))**

#### *# setting aesthetics instead of mapping*

p.tmp + geom\_point(**color="darkblue"**) p.tmp + geom\_point(**aes(color="darkblue")**)

#### *# dealing with overplotting (hollow points, pixel points, alpha[0-1] )*

- t.df <- data.frame(x=rnorm(2000), y=rnorm(2000))
- p.norm <- ggplot(t.df, aes(x,y))
- p.norm + geom\_point()
- p.norm + geom\_point(**shape=1**)
- p.norm + geom\_point(**shape="."**)
- p.norm + geom\_point(colour=**alpha("black", 1/2)**)
- p.norm + geom\_point(colour=**alpha("blue", 1/10)**)

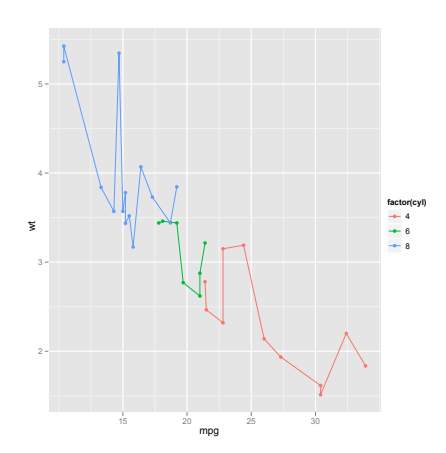

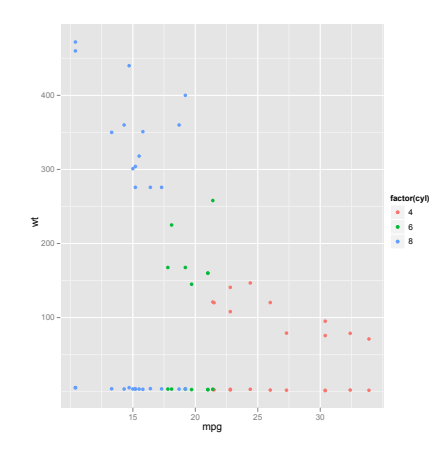

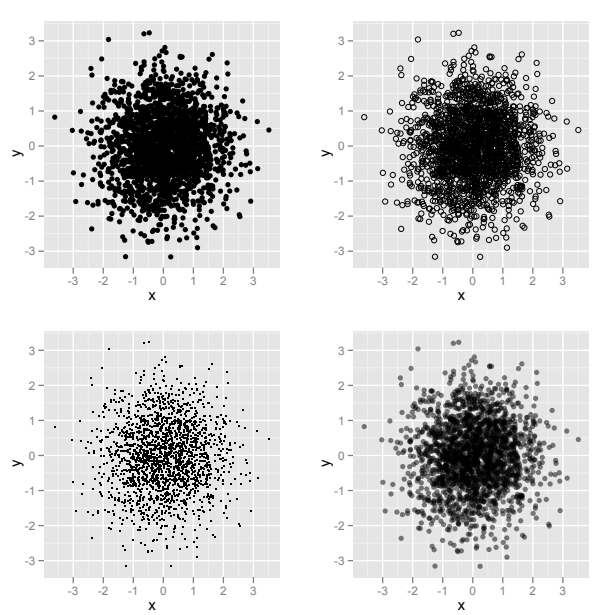

#### *# using facets (hint: bug in margins -> doesn't work)*

qplot(mpg, wt, data=mtcars, **facets=.~cyl**, geom="point") qplot(mpg, wt, data=mtcars, **facets=gear~cyl**, geom="point")

#### *# facet\_wrap / facet\_grid*

qplot(mpg, wt, data=mtcars, **facets=~cyl**, geom="point")  $p.time < -$  qqplot(mtcars, aes(mpq, wt)) + qeom\_point() p.tmp + **facet\_wrap(~cyl)** p.tmp + **facet\_wrap(~cyl, ncol=3**)

- p.tmp + **facet\_grid(gear~cyl)**
- p.tmp + **facet\_wrap(~cyl+gear)**

#### *# controlling scales in facets (default: scales="fixed")*

p.tmp + **facet\_wrap**(~cyl, **scales="free"**) p.tmp + **facet\_wrap**(~cyl, **scales="free\_x"**) p.tmp + **facet\_wrap**(~cyl, **scales="fixed"**)

#### *# contstraint on facet\_grid (all rows,columns same scale)*

p.tmp + **facet\_grid**(gear~cyl, **scales="free\_x"**)

p.tmp + **facet\_grid**(gear~cyl, scales="free", **space="free"**)

*# using scales (color palettes, manual colors, matching of colors to values)*

p.tmp <- qplot(cut, data=diamonds, geom="bar", fill=cut)

p.tmp

p.tmp + **scale\_fill\_brewer()**

p.tmp + scale\_fill\_brewer(**palette="Paired"**)

**RColorBrewer::display.brewer.all()**

p.tmp + **scale\_fill\_manual**(**values**=c("#7fc6bc","#083642","#b1df01","#cdef9c","#466b5d")) p.tmp + **scale\_fill\_manual**(**"Color-Matching"**, c("Fair"="#78ac07", "Good"="#5b99d4", "Ideal"="#ff9900", "Very Good"="#5d6778", "Premium"="#da0027", "Not used"="#452354"))

#### *# changing text (directly in qplot / additional shortcut)*

qplot(mpg, wt, data=mtcars, colour=factor(cyl), geom="point", **xlab**="Descr. of x-axis", **ylab**="Descr. of y-axis", **main**="Our Sample Plot")

mpg

15 20 25 30

mpg

15 20 25 30

6

18.0 18.5 19.0 19.5 20.0 20.5 21.0

4, 4

6, 4

 $\mathbb{Z}_{\geq 0}$ 

8, 5

wt 2

 $\frac{20}{5}$ 

4, 3

6, 3

 $\ddot{\phantom{1}}$ 

8, 3

 $\ddot{\phantom{0}}$  $\cdot$  ,  $\cdot$ 

15 20 25 30

22 24 26 28 30 32 8

12 14 16 18

qplot(mpg, wt, data=mtcars, colour=factor(cyl), geom="point") **+ xlab**("x-axis")

#### *# changing name of legend (bug: in labs you must use "colour", "color" doesn't work)*

qplot(mpg, wt, data=mtcars, **colour**=factor(cyl), geom="point") + **labs**(**colour**="Legend-Name")

#### *# removing legend*

qplot(mpg, wt, data=mtcars, colour=factor(cyl), geom="point") + **scale\_color\_discrete(legend=FALSE)** qplot(mpg, wt, data=mtcars, colour=factor(cyl), geom="point") + **opts(legend.position="none")**

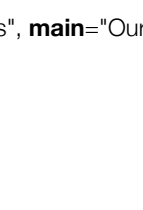

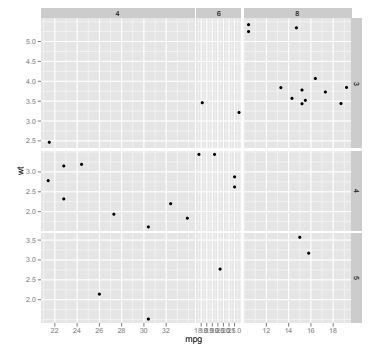

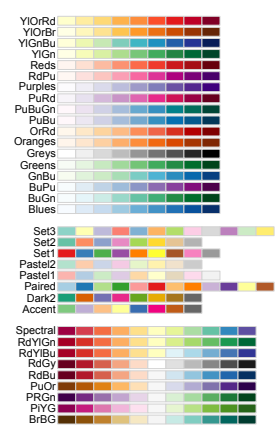

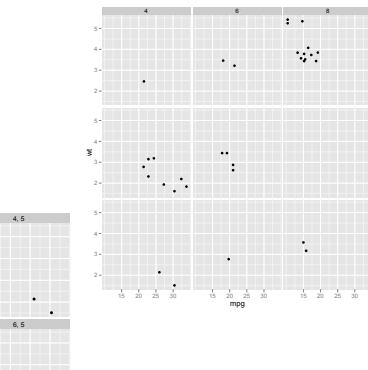

#### *# moving legend to another place*

qplot(mpg, wt, data=mtcars, colour=factor(cyl), geom="point") + **opts(legend.position="left")**

#### *# changing labels on legend*

qplot(mpg, wt, data=mtcars, colour=factor(cyl), geom="point") + **scale\_colour\_discrete**(name="Legend for cyl", **breaks**=c("4","6","8"), **labels**=c("four", "six", "eight"))

#### *# reordering breaks (values of legend)*

qplot(mpg, wt, data=mtcars, colour=factor(cyl), geom="point") + **scale\_colour\_discrete**(name="Legend for cyl", **breaks**=c("8","4","6"))

#### *# dropping factors*

mtcars2 <- transform(mtcars, cyl=factor(cyl)) levels(mtcars2\$cyl) qplot(mpg, wt, data=mtcars2, colour=cyl, geom="point") + **scale\_colour\_discrete**(**limits**=c("4", "8"))

#### *# limits vs zooming in vs breaks*

p.tmp <- qplot(wt, mpg, data=mtcars, geom=c("point", "smooth"), method="lm")

#### p.tmp

p.tmp + **scale\_x\_continuous(limits=c(15,30))** p.tmp + **coord\_cartesian(xlim=c(15,30))** p.tmp p.tmp + **scale\_x\_continuous(breaks=c(15, 18, 27))** p.tmp + **scale\_x\_continuous(breaks=c(15, 18, 27), labels=c("low", "middle", "high"))**

#### *# using transformation*

qplot(mpg, wt, data=mtcars, colour=factor(cyl), geom="point") qplot(mpg, wt, data=mtcars, colour=factor(cyl), geom="point") + **scale\_y\_continuous(trans="log2")**

qplot(mpg, wt, data=mtcars, colour=factor(cyl), geom="point") + **scale\_y\_continuous(trans="log2")** + **scale\_x\_log10()**

#### *### themes*

#### *# use theme for plot only*

qplot(mpg, wt, data=mtcars, geom="point") qplot(mpg, wt, data=mtcars, geom="point") + **theme\_bw()**

#### *# change font-size for all labels (change base\_size)*

qplot(mpg, wt, data=mtcars, geom="point") + **theme\_bw(18)**

#### *# change theme for all future plots*

**theme\_set(theme\_bw())**

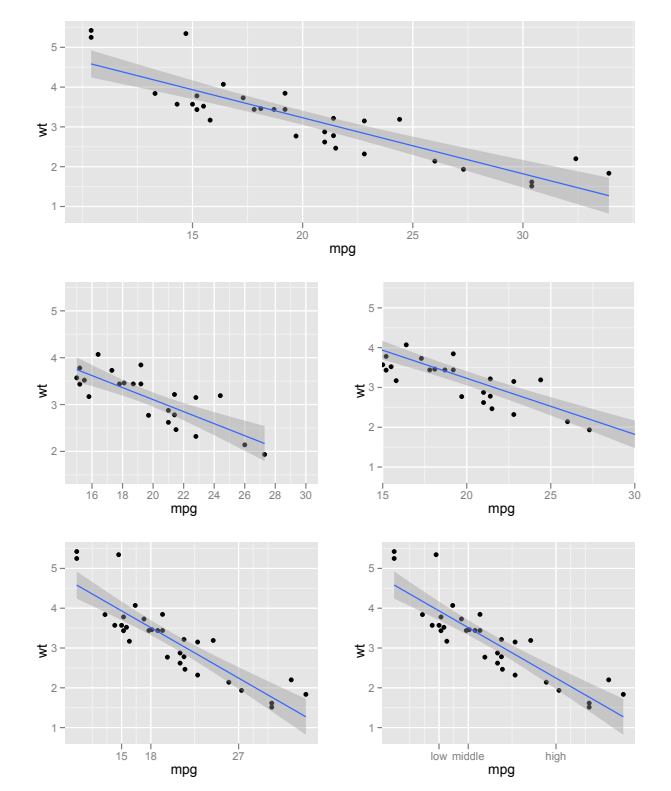

#### *# get current theme*

#### **theme\_get()**

#### *# change specific options (hint: "color" does not work in theme\_text() -> use colour)*

qplot(mpg, wt, data=mtcars, geom="point", main="THIS IS A TEST-PLOT")

qplot(mpg, wt, data=mtcars, geom="point", main="THIS IS A TEST-PLOT") + **opts**(**axis.line**=**theme\_segment()**, **plot.title**=**theme\_text**(size=20, face="bold", colour="steelblue"), **panel.grid.minor**=**theme\_blank()**, **panel.background**=theme\_blank(), **panel.grid.major**=**theme\_line**(linetype="dotted", colour="lightgrey", size=0.5), **panel.grid.major**=theme\_blank())

*### create barplot like lattice*

*# use combination of geoms and specific stat for bin calculation*

qplot(x=factor(gear), ymax=**..count..**, ymin=0, ymax=..count.., label=..count.., data=mtcars, geom=**c("pointrange", "text")**, **stat="bin", vjust=-0.5**, color=I("blue")) + **coord\_flip()** + theme\_bw()

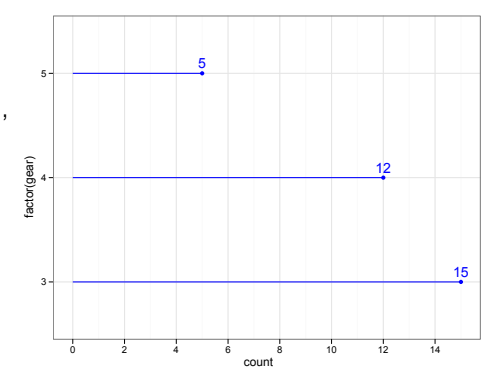

#### *### create a pie-chart, radar-chart (hint: not recommended)*

*# map a barchart to a polar coordinate system*

p.tmp <- ggplot(mtcars, aes(x=factor(1), fill=factor(cyl))) + geom\_bar(width=1)

p.tmp

#### p.tmp + **coord\_polar(theta="y")**

p.tmp + **coord\_polar()**

ggplot(mtcars, aes(factor(cyl), fill=factor(cyl))) + geom\_bar(width=1) + coord\_polar()

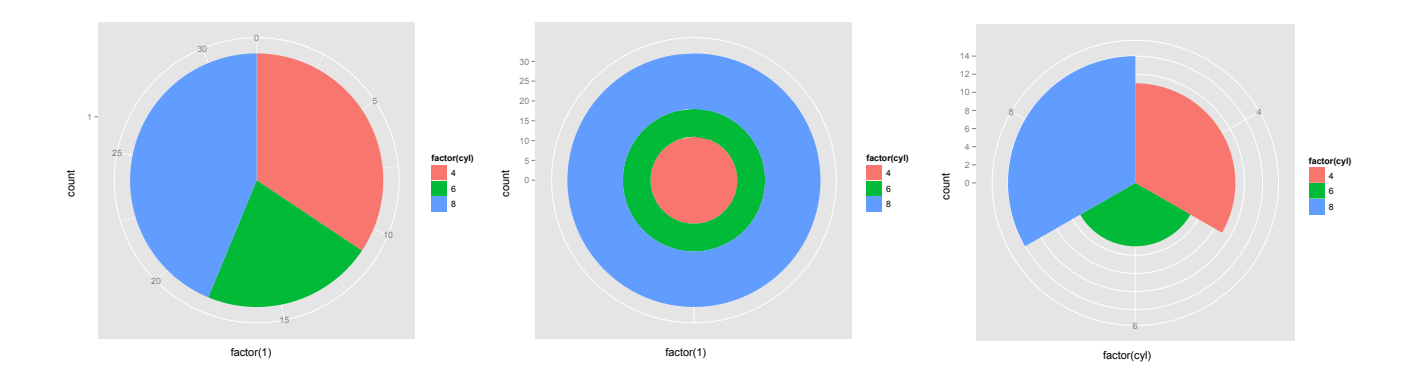

#### *### create survival/cumulative incidence plot*

### **library(survival)**

head(lung)

*# create a kaplan-meier plot with survival package*

t.Surv <- Surv(lung\$time, lung\$status)

t.survfit <- survfit(t.Surv~1, data=lung)

plot(t.survfit, mark.time=TRUE)

#### *# define custom function to create a survival data.frame*

**createSurvivalFrame** <- function(f.survfit){

```
# initialise frame variable
```
f.frame <- NULL

*# check if more then one strata*

if(length(names(f.survfit\$strata)) == 0){

#### *# create data.frame with data from survfit*

f.frame <- data.frame(time=f.survfit\$time, n.risk=f.survfit\$n.risk, n.event=f.survfit\$n.event, n.censor = f.survfit \$n.censor, surv=f.survfit\$surv, upper=f.survfit\$upper, lower=f.survfit\$lower)

#### *# create first two rows (start at 1)*

f.start <- data.frame(time=c(0, f.frame\$time[1]), n.risk=c(f.survfit\$n, f.survfit\$n), n.event=c(0,0),  $n. censor = c(0,0), surv = c(1,1), upper = c(1,1), lower = c(1,1)$ 

 *# add first row to dataset*

 f.frame <- rbind(f.start, f.frame)

 *# remove temporary data*

 rm(f.start)

# }

else {

 *# create vector for strata identification*

 f.strata <- NULL

 for(f.i in 1:length(f.survfit\$strata)){

 *# add vector for one strata according to number of rows of strata*

 f.strata <- c(f.strata, rep(names(f.survfit\$strata)[f.i], f.survfit\$strata[f.i]))

#### }

#### *# create data.frame with data from survfit (create column for strata)*

f.frame <- data.frame(time=f.survfit\$time, n.risk=f.survfit\$n.risk, n.event=f.survfit\$n.event, n.censor = f.survfit \$n.censor, surv=f.survfit\$surv, upper=f.survfit\$upper, lower=f.survfit\$lower, strata=factor(f.strata))

 *# remove temporary data*

 rm(f.strata)

 *# create first two rows (start at 1) for each strata*

 for(f.i in 1:length(f.survfit\$strata)){

 *# take only subset for this strata from data*

 f.subset <- subset(f.frame, strata==names(f.survfit\$strata)[f.i])

 *# create first two rows (time: 0, time of first event)*

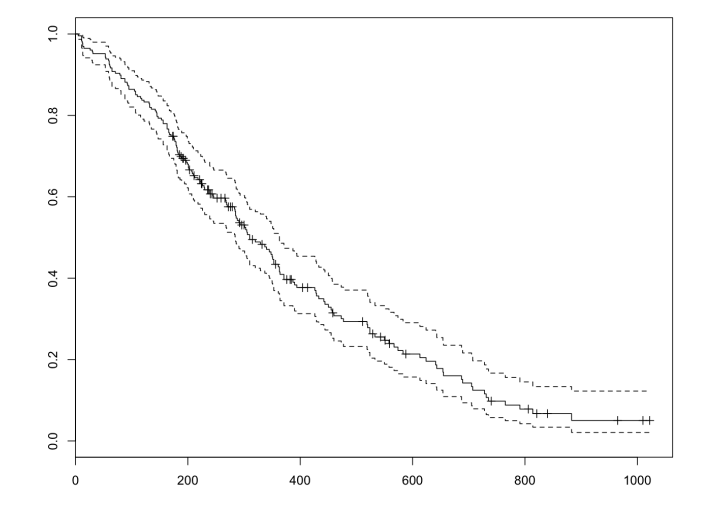

```
f.start <- data.frame(time=c(0, f.subset$time[1]), n.risk=rep(f.survfit[f.i]$n, 2), n.event=c(0,0), 
                         n.\text{censor} = c(0,0), \text{surv} = c(1,1), \text{upper} = c(1,1), \text{lower} = c(1,1), \text{strata} = \text{rep}(\text{names}(f.\text{survfit}\$ \text{strata})[f. i],2))
                         	 	 	 # add first two rows to dataset
                         	 	 	 f.frame <- rbind(f.start, f.frame)
                         	 	 	 # remove temporary data
                         	 	 	 rm(f.start, f.subset)
	 	 }
                 	 	 # reorder data
                 f.frame <- f.frame[order(f.frame$strata, f.frame$time), ]

 # rename row.names
                 	 	 rownames(f.frame) <- NULL
        # return frame
        return(f.frame)
# define custom function to draw kaplan-meier curve with ggplot
qplot_survival <- function(f.frame, f.CI="default", f.shape=3){
        # use different plotting commands dependig whether or not strata's are given
        if("strata" %in% names(f.frame) == FALSE){
                 	 	 # confidence intervals are drawn if not specified otherwise
```

```
	 	 if(f.CI=="default" | f.CI==TRUE ){
```
# create plot with 4 layers (first 3 layers only events, last layer only censored)

 *# hint: censoring data for multiple censoring events at timepoint are overplotted*

*# (unlike in plot.survfit in survival package)*

```
ggplot(data=f.frame) + geom_step(aes(x=time, y=surv), direction="hv") + geom_step(aes(x=time, 
y=upper), directions="hv", linetype=2) + geom_step(aes(x=time,y=lower), direction="hv", linetype=2) + 
geom_point(data=subset(f.frame, n.censor==1), aes(x=time, y=surv), shape=f.shape)
```
#### else {

 }

}

}

}

```
	 	 	 # create plot without confidence intervalls
                      ggplot(data=f.frame) + geom_step(aes(x=time, y=surv), direction="hv") + 
                      geom_point(data=subset(f.frame, n.censor==1), aes(x=time, y=surv), shape=f.shape)
	 	 }
       else {
              	 	 if(f.CI=="default" | f.CI==FALSE){
                      	 	 	 # without CI 
                      ggplot(data=f.frame, aes(group=strata, colour=strata)) + geom_step(aes(x=time, y=surv), 
                      direction="hv") + geom_point(data=subset(f.frame, n.censor==1), aes(x=time, y=surv), shape=f.shape)
	 	 }
              	 	 else {
                      	 	 	 # with CI (hint: use alpha for CI)
```
ggplot(data=f.frame, aes(colour=strata, group=strata)) + geom\_step(aes(x=time, y=surv), direction="hv") + geom\_step(aes(x=time, y=upper), directions="hv", linetype=2, alpha=0.5) + geom\_step(aes(x=time,y=lower), direction="hv", linetype=2, alpha=0.5) + geom\_point(data=subset(f.frame, n.censor==1), aes(x=time, y=surv), shape=f.shape)

}

 } }

#### *# create frame from survival class (survfit)*

t.survfit <- survfit(t.Surv~1, data=lung) t.survframe <- **createSurvivalFrame**(t.survfit)

*# create kaplan-meier-plot with ggplot* **qplot\_survival**(t.survframe)

*# drawing survival curves with several strata* t.Surv <- Surv(lung\$time, lung\$status) t.survfit <- survfit(t.Surv~sex, data=lung) plot(t.survfit)

#### *# two strata*

t.survframe <- **createSurvivalFrame**(t.survfit)

**qplot\_survival**(t.survframe)

*# with CI*

qplot\_survival(t.survframe, **TRUE**)

*# add ggplot options, use different shape*

qplot\_survival(t.survframe, **TRUE, 1**) + **theme\_bw()** + scale\_colour\_manual(value=c("green", "steelblue")) + **opts(legend.position="none")**

surv

 $0.2$ 

0.4

0.6

0.8

1.0

time

0 200 400 600 800 1000

surv 0.4

0.6

0.8

#### *# multiple strata*

t.survfit <- survfit(t.Surv~ph.karno, data=lung) t.survframe <- **createSurvivalFrame**(t.survfit) **qplot\_survival**(t.survframe) *# plot without confidence intervals and with different shape* **qplot\_survival**(t.survframe, FALSE, 20)

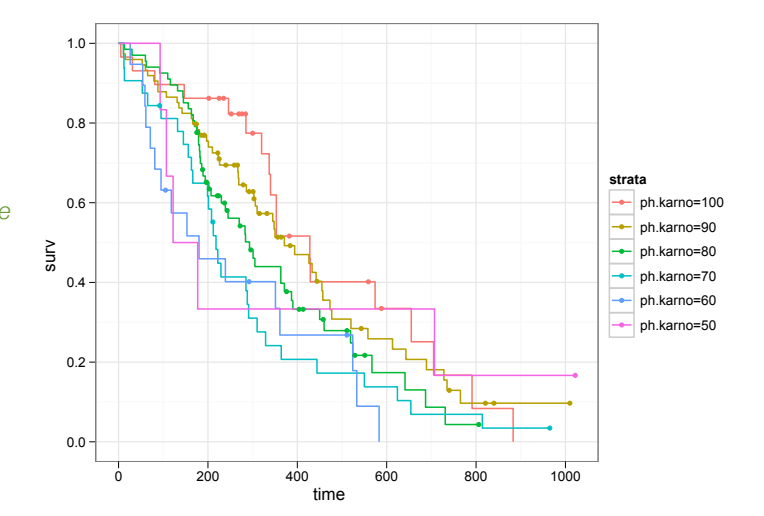

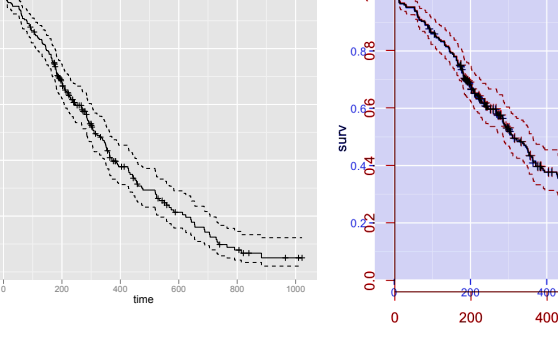

<u>۾,</u>

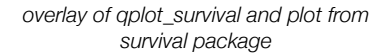

600

800

1000

time

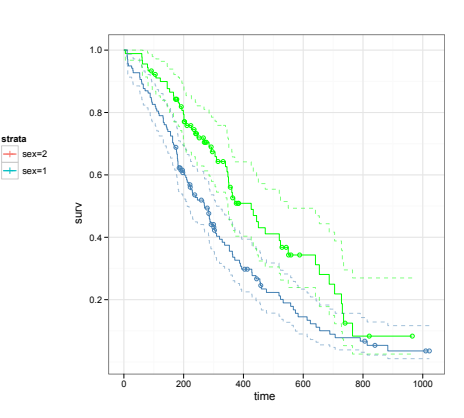

#### *### multiple plots in one graphic*

*# define function to create multi-plot setup (nrow, ncol)*

#### **vp.setup** <- function(x,y){

*# create a new layout with grid*

#### **grid.newpage()**

*# define viewports and assign it to grid layout*

**pushViewport**(viewport(layout = grid.layout(x,y)))

}

*# define function to easily access layout (row, col)* **vp.layout** <- function(x,y){

**viewport**(layout.pos.row=x, layout.pos.col=y)

}

#### *# define graphics*

p.a <- qplot(mpg, wt, data=mtcars, geom="point") + theme\_bw()

p.b <- qplot(mpg, wt, data=mtcars, geom="bar", stat="identity")

p.c <- qplot(mpg, wt, data=mtcars, geom="step")

#### *# setup multi plot with grid*

**vp.setup(2,2)**

#### *# plot graphics into layout*

print(p.a, vp=v**p.layout(1, 1:2)**) print(p.b, vp=**vp.layout(2,1)**) print(p.c, vp=**vp.layout(2,2)**)

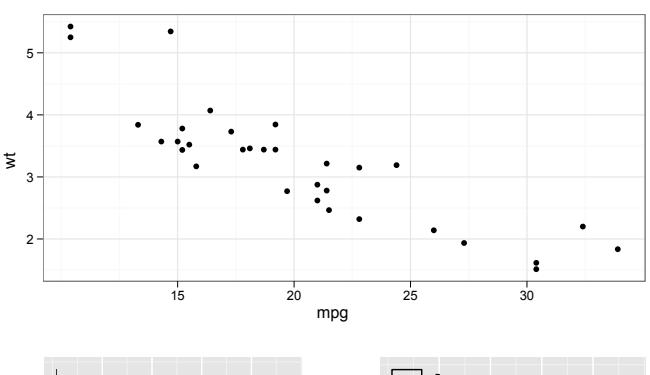

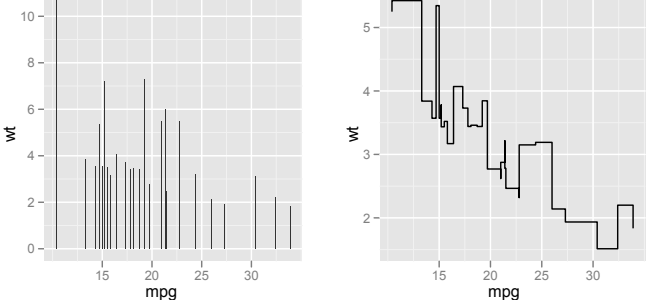